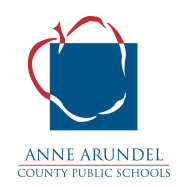

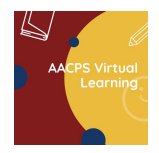

## **Fall 2020 Teaching in the Virtual World (Creating Engaging Lessons in Google Classroom)**

## **Why?**

Engaging students is an important part of teaching and it becomes even more important in a virtual classroom. In order to engage students, we need to use a variety of teaching methods, incorporate learning strategies that meet all learning styles, and use a variety of technology resources. However, we also need to make online learning simple and accessible so that students can be confident. If we are using new technology, we need to include **specific** directions and student choice.

## **Advice and Best Practices**

- Post Google Meet [Etiquette](https://docs.google.com/presentation/d/1PXIxrzttOTGISJ5bXlXITZcH62UK431P7bEhNABAB9A/edit?usp=sharing) (suggestions) and Online [Expectations](https://drive.google.com/file/d/1wbvsa30CcWMCL5Izy_f5YZSzyGbWJA0M/view) for both synchronous and asynchronous learning and review it frequently.
- Set up clear online [lessons](https://www.edutopia.org/article/7-guidelines-setting-clear-online-lessons) that identify the objective for the lesson and an agenda to help both students and teachers maintain focus.
- Take the time to build relationships with students during each class period Fostering a Strong [Community](https://www.edutopia.org/article/fostering-strong-community-virtual-classroom) in a Virtual Classroom, Distance Learning Strategies to Bring Back to the [Classroom](https://www.edutopia.org/article/distance-learning-strategies-bring-back-classroom)
- Provide Student choice (digital or on paper), choice in tools and choice in product
- Use a variety of media (videos, music, articles, interactive programs)
- Make it simple! Students need to feel that they can be successful with a new program/technology in order to be able to learn the content and take risks.
- If you are requiring students to use a tech tool or program you must include specific directions on how to access and use the tool! Do not assume they already know how or will figure it out.
- Provide clear due dates and point values. Post with adequate time to complete the assignment
- Respond to student/parent questions regarding assignments in a timely manner. Explore Notification settings on Google Classroom to ensure you are getting notifications when students respond and post questions.
- Frequently utilize checks for understanding/formative assessment e.g. Using hand [signals,](https://www.youtube.com/watch?v=-9T99GAWuKE&feature=emb_title) Google Forms, Padlet (see below for Resources)
- Lesson Packages (Google Slides/Nearpod)
	- Creating a Lesson Package means that you create and post **one** presentation that includes **everything** the student needs. Within the slides you embed any videos, questions, activity prompts, or links the students need to access. Instead of posting a separate assignment for the students to turn in, they either write their answers directly in the slides **or** the assignment to be completed is embedded into the slides.
	- Create the slides as if you were presenting it to your students to create order for learning.
	- Use a specific color or symbol when there is a task on a slide vs slides that contain directions or information.
	- Be consistent.

## **Resources**:

- [Nearpod](https://nam12.safelinks.protection.outlook.com/?url=https%3A%2F%2Fdrive.google.com%2Ffile%2Fd%2F1B48Cwa9e4lBwL2Z-lid2kbNm9rtHdbdR%2Fview%3Fusp%3Dsharing&data=01%7C01%7CDARIDA%40AACPS.org%7Cd8505f66afa64a17fc9608d83ed8d53a%7Cb7d27e93356b4ad88a7089c35df207c0%7C0&sdata=5G1P%2BPn%2F6qx2qSlwLya2CWngm06STp1Xq079yBVC%2FCk%3D&reserved=0) can be used for sync and async learning (videos, polls, activities built in to lesson)
- [Padlet:](https://nam12.safelinks.protection.outlook.com/?url=https%3A%2F%2Fdrive.google.com%2Ffile%2Fd%2F1dXUanmBnL6sKhNSJNUsAcupvD7ZNAOnA%2Fview%3Fusp%3Dsharing&data=01%7C01%7CDARIDA%40AACPS.org%7Cd8505f66afa64a17fc9608d83ed8d53a%7Cb7d27e93356b4ad88a7089c35df207c0%7C0&sdata=uVQbUzG%2B4bP5Ksf13JBAoUu5bDVlZtMXzieUWHLxleg%3D&reserved=0) A collaborative idea board (teacher must create the board, MS and ES cannot create accounts, anonymous only)
- Jam [Board:](https://nam12.safelinks.protection.outlook.com/?url=https%3A%2F%2Fsites.google.com%2Faacps.org%2Faacpsgsuite%2Fgoogle-apps%2Fjamboard&data=01%7C01%7CDARIDA%40AACPS.org%7Cd8505f66afa64a17fc9608d83ed8d53a%7Cb7d27e93356b4ad88a7089c35df207c0%7C0&sdata=rzryFDNE4uMtEGAfMPJgiOK0REW8mmRNBjqvSOvU9pA%3D&reserved=0) A collaborative idea board Tip [sheet](https://nam12.safelinks.protection.outlook.com/?url=https%3A%2F%2Fdrive.google.com%2Ffile%2Fd%2F1z3g5GUN3qQUdne0veaaPXtOLE4B2ET5j%2Fview%3Fusp%3Dsharing&data=01%7C01%7CDARIDA%40AACPS.org%7Cd8505f66afa64a17fc9608d83ed8d53a%7Cb7d27e93356b4ad88a7089c35df207c0%7C0&sdata=cK8V7aAzdiJyTBmT8iYBPWGoGyNcVyInPh7djDUuRlU%3D&reserved=0)
- [Breakout](https://nam12.safelinks.protection.outlook.com/?url=https%3A%2F%2Fdocs.google.com%2Fdocument%2Fd%2F1ohHbXcV4e5lxF3z5fprNI4fWFbUBwP1Zt1EvaC6vegg%2Fedit%3Fusp%3Dsharing&data=01%7C01%7CDARIDA%40AACPS.org%7Cd8505f66afa64a17fc9608d83ed8d53a%7Cb7d27e93356b4ad88a7089c35df207c0%7C0&sdata=zKH2HyNBNaNOy47JCMlcmikNYUyEeFKKnkVRwWiTiaI%3D&reserved=0) rooms: Students can collaborate and create together **teachers must actively monitor by moving between groups**
- [WeVideo](https://nam12.safelinks.protection.outlook.com/?url=https%3A%2F%2Fwww.wevideo.com%2F&data=01%7C01%7CDARIDA%40AACPS.org%7Cd8505f66afa64a17fc9608d83ed8d53a%7Cb7d27e93356b4ad88a7089c35df207c0%7C0&sdata=FRWEacVOjmSTHwqwNn%2FuB5ajd7uAkXocdCVE%2FYNEx%2FI%3D&reserved=0): Teachers can create videos to support learning during async time
- [Classroom](https://nam12.safelinks.protection.outlook.com/?url=https%3A%2F%2Fclassroomscreen.com%2F&data=01%7C01%7CDARIDA%40AACPS.org%7Cd8505f66afa64a17fc9608d83ed8d53a%7Cb7d27e93356b4ad88a7089c35df207c0%7C0&sdata=shAi9QVa%2Bacju8xCCX%2FlyzI%2F7vJSVota%2BSumWKhrcgI%3D&reserved=0) screen: Background for teachers that include a variety of tools (timers, random name picker, dice, drawing tools, volume level symbols, etc)
- Flip [Grid](https://nam12.safelinks.protection.outlook.com/?url=https%3A%2F%2Fdrive.google.com%2Ffile%2Fd%2F1Jb_AZXMw5HNemP0qGaP-hF74LykA_3Cm%2Fview%3Fusp%3Dsharing&data=01%7C01%7CDARIDA%40AACPS.org%7Cd8505f66afa64a17fc9608d83ed8d53a%7Cb7d27e93356b4ad88a7089c35df207c0%7C0&sdata=U1EpBnVq6zDhVIFKHGhkk%2BVp1i2wvYhh8WsK0ExhUp0%3D&reserved=0): Students create and post videos and can comment on others (**14 years and up only**)
- Microsoft [Whiteboard](https://nam12.safelinks.protection.outlook.com/?url=https%3A%2F%2Fdrive.google.com%2Ffile%2Fd%2F1m73Uv0OsEKm3zOZhTcJdMP9o6Ma8QBvW%2Fview%3Fusp%3Dsharing&data=01%7C01%7CDARIDA%40AACPS.org%7Cd8505f66afa64a17fc9608d83ed8d53a%7Cb7d27e93356b4ad88a7089c35df207c0%7C0&sdata=CLFoqJYYAQSslWqc69D4q4pDG%2BRXmVXk%2BfqPnV3IZvU%3D&reserved=0): White board **teachers** can use and present to students (chrome extension)
- [EdPuzzle:](https://nam12.safelinks.protection.outlook.com/?url=https%3A%2F%2Fdrive.google.com%2Ffile%2Fd%2F1NRIuE_QRnBXPQ-KDYTGj-Rg3verFmNKV%2Fview%3Fusp%3Dsharing&data=01%7C01%7CDARIDA%40AACPS.org%7Cd8505f66afa64a17fc9608d83ed8d53a%7Cb7d27e93356b4ad88a7089c35df207c0%7C0&sdata=acK1e8MhOkpCyjHYYIoDhd2bNdMTm6gRyWJUKZg%2FMYs%3D&reserved=0) For editing videos and embedding break for questions and processing (**14 years and up only**)
- [Kahoot](https://nam12.safelinks.protection.outlook.com/?url=https%3A%2F%2Fdrive.google.com%2Ffile%2Fd%2F1DyAy95xd1hPGzpid1GldowbY_FSpWY4W%2Fview%3Fusp%3Dsharing&data=01%7C01%7CDARIDA%40AACPS.org%7Cd8505f66afa64a17fc9608d83ed8d53a%7Cb7d27e93356b4ad88a7089c35df207c0%7C0&sdata=LKW44DTkVe6jo0y0LCPWBJkSmnAJnR6dwZvwVwabG7M%3D&reserved=0): Interactive Quizzes to review content and engage students
- [Kami:](https://nam12.safelinks.protection.outlook.com/?url=https%3A%2F%2Fdrive.google.com%2Ffile%2Fd%2F1k6AxW2wM2Fr3t3-AW6356HL1xe8ClHgQ%2Fview%3Fusp%3Dsharing&data=01%7C01%7CDARIDA%40AACPS.org%7Cd8505f66afa64a17fc9608d83ed8d53a%7Cb7d27e93356b4ad88a7089c35df207c0%7C0&sdata=2Lucln5DdVDl4NZgcsK4inhQm15XxVcRyy6P%2BUR3m1Q%3D&reserved=0) Web based annotation and collaboration tool for PDFs (**approved for teacher use only**)
- Formative assessment tools [-](https://nam12.safelinks.protection.outlook.com/?url=https%3A%2F%2Fsites.google.com%2Faacps.org%2Faacpsgsuite%2Fgoogle-apps%2Fforms&data=01%7C01%7CDARIDA%40AACPS.org%7Cd8505f66afa64a17fc9608d83ed8d53a%7Cb7d27e93356b4ad88a7089c35df207c0%7C0&sdata=hDUHvrANqcpPQNj%2BRl4hwFKZd2OZ4hwQTgosloyFAi0%3D&reserved=0) AACPS Google [Resources](https://nam12.safelinks.protection.outlook.com/?url=https%3A%2F%2Fsites.google.com%2Faacps.org%2Faacpsgsuite%2Fgoogle-apps%2Fforms&data=01%7C01%7CDARIDA%40AACPS.org%7Cd8505f66afa64a17fc9608d83ed8d53a%7Cb7d27e93356b4ad88a7089c35df207c0%7C0&sdata=hDUHvrANqcpPQNj%2BRl4hwFKZd2OZ4hwQTgosloyFAi0%3D&reserved=0) Forms
- Poll [Everywhere:](https://nam12.safelinks.protection.outlook.com/?url=https%3A%2F%2Fwww.polleverywhere.com%2Fguides%2Fpresenter%2Fgetting-started&data=01%7C01%7CDARIDA%40AACPS.org%7Cd8505f66afa64a17fc9608d83ed8d53a%7Cb7d27e93356b4ad88a7089c35df207c0%7C0&sdata=BNAReQe8op2%2BAdAG4JdkO%2BtfgamS2krtlIv0rvm86tU%3D&reserved=0) Interactive word clouds, multiple choice, short answer, true/false. Can be embedded into Google Slides. Students use their device to answer via website or text. (Chrome extension) (**HS only**)
- Paper to Digital [Projects](https://nam12.safelinks.protection.outlook.com/?url=https%3A%2F%2Fsites.google.com%2Faacps.org%2Fpapertodigital&data=01%7C01%7CDARIDA%40AACPS.org%7Cd8505f66afa64a17fc9608d83ed8d53a%7Cb7d27e93356b4ad88a7089c35df207c0%7C0&sdata=3n2elSmkxr7SC6lr%2B4UVi9BZD60Mu6w%2FVEEqySy%2F%2F90%3D&reserved=0)
- Flippity.net: Easily Turn Google [Spreadsheets](https://nam12.safelinks.protection.outlook.com/?url=https%3A%2F%2Fwww.flippity.net%2F&data=01%7C01%7CDARIDA%40AACPS.org%7Cd8505f66afa64a17fc9608d83ed8d53a%7Cb7d27e93356b4ad88a7089c35df207c0%7C0&sdata=Tk7Vvd6Ixbd5SI4T8%2FG1LExtwHR1mRF8QLmgueYkcss%3D&reserved=0) into Flashcards and Other Cool Stuff for randomly calling on students, grouping students, and practice activities
- Virtual Field trips through [D](https://nam12.safelinks.protection.outlook.com/?url=https%3A%2F%2Fapp.discoveryeducation.com%2Flearn%2Fsearch%3Fq%3Dvirtual%2Bfiled%2Btrips&data=01%7C01%7CDARIDA%40AACPS.org%7Cd8505f66afa64a17fc9608d83ed8d53a%7Cb7d27e93356b4ad88a7089c35df207c0%7C0&sdata=t%2BKybLi%2FqXtWbTKFAEJXMGaKWuxAm%2F082EIBJL13Zko%3D&reserved=0)iscovery [Education](https://nam12.safelinks.protection.outlook.com/?url=https%3A%2F%2Fapp.discoveryeducation.com%2Flearn%2Fsearch%3Fq%3Dvirtual%2Bfiled%2Btrips&data=01%7C01%7CDARIDA%40AACPS.org%7Cd8505f66afa64a17fc9608d83ed8d53a%7Cb7d27e93356b4ad88a7089c35df207c0%7C0&sdata=t%2BKybLi%2FqXtWbTKFAEJXMGaKWuxAm%2F082EIBJL13Zko%3D&reserved=0)